## REGOLE ESAME A SCELTA DEL 5° ANNO

Il gruppo di regole dalla 8 alla 10 sono da considerarsi come un'unica regola: gli studenti debbono scegliere di inserire un esame da minimo 8 CFU a massimo 13 CFU.

Nella regola 9 si possono scegliere gli insegnamenti dello stesso corso di laurea; se non interessati si clicca su "salta la regola".

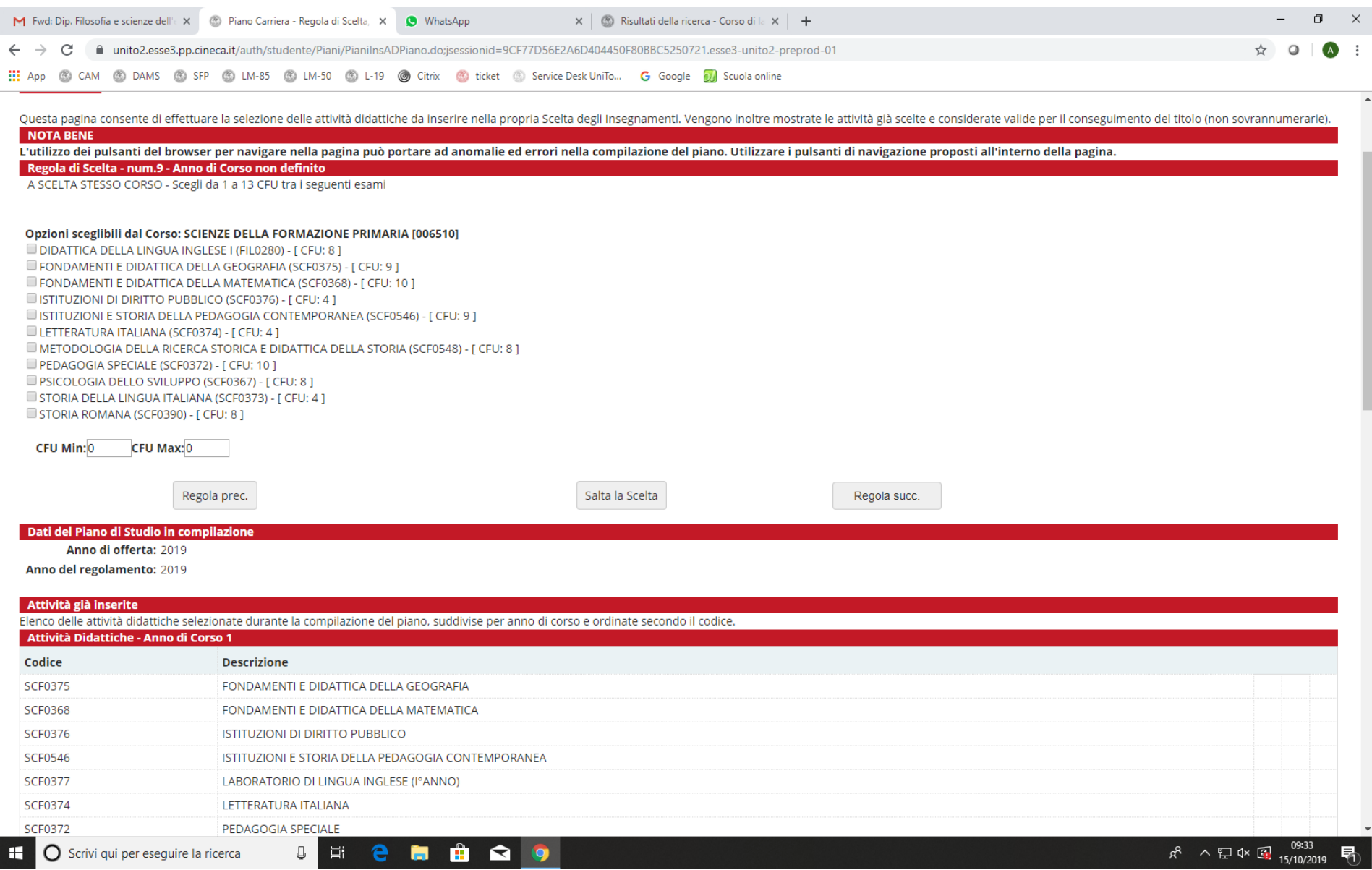

Se lo studente salta la regola può scegliere dall'Offerta didattica di Ateneo di inserire un esame da minimo 8 CFU a massimo 13 CFU cliccando sul tasto "Aggiungi attività"

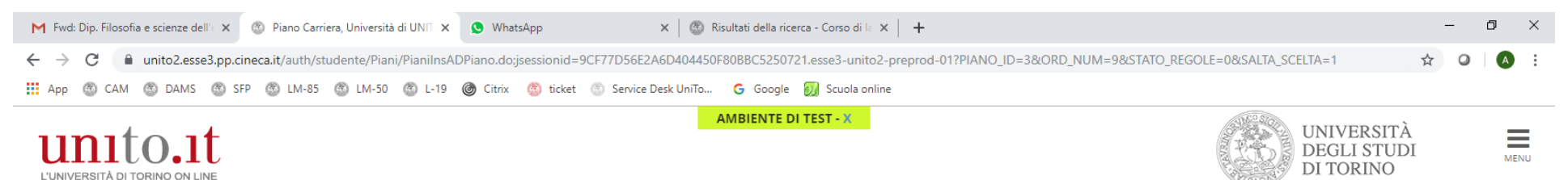

## Scelta degli Insegnamenti di:

Innanzitutto, se hai attività presenti nel libretto che è possibile considerare per soddisfare questa regola libera da offerta, ti verrà data la possibilità di selezionarle. Qualora la regola non sia ancora soddisfatta, ti studio e ti verranno mostrate tutte le attività didattiche ivi offerte suddivise per percorso di studio. Se la regola è opzionale, è possibile saltarla e passare direttamente alla successiva.

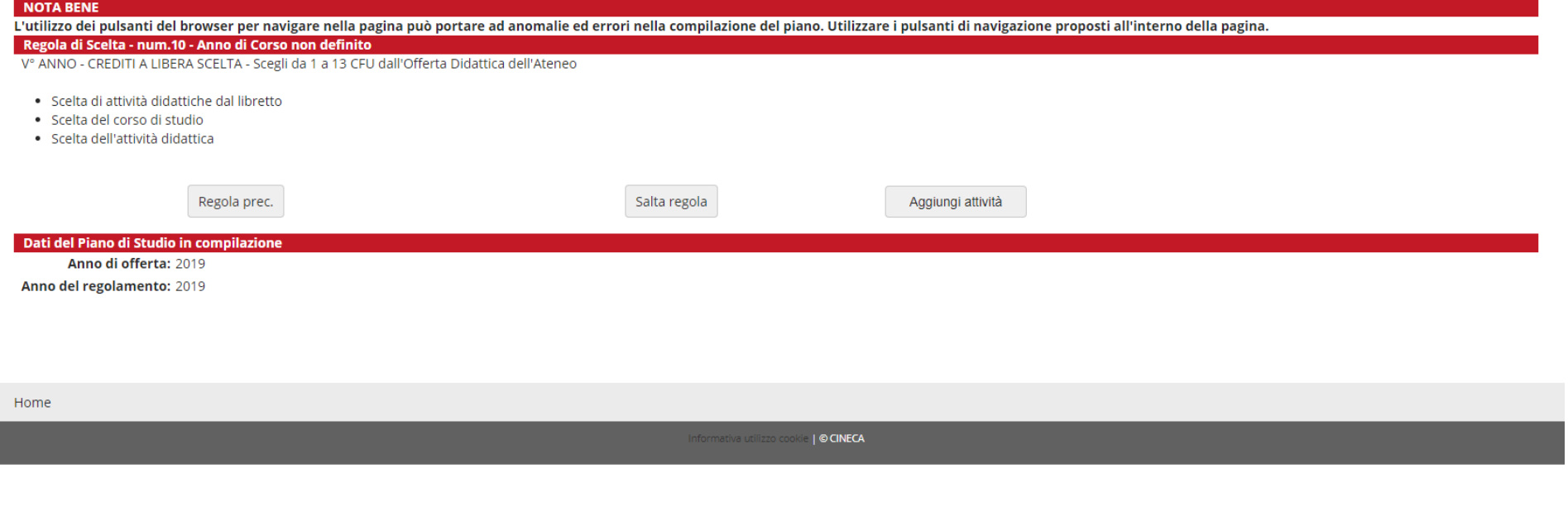

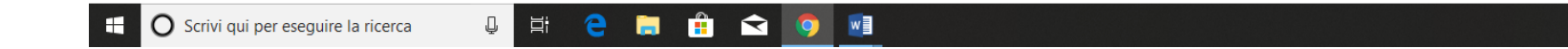

#### Cliccare poi su un Corso di Studi:

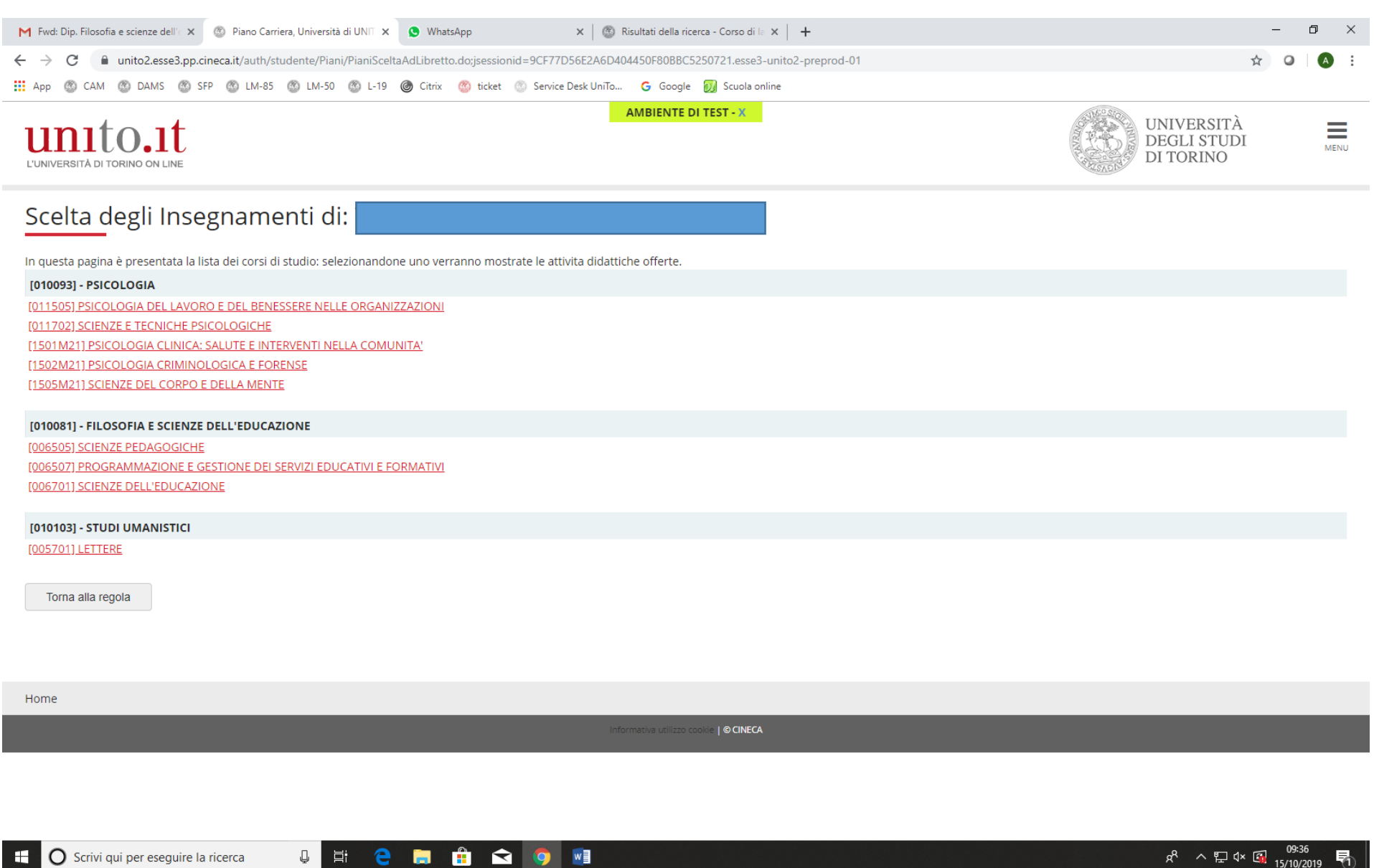

# Nella nuova finestra si può scegliere un insegnamento di un altro corso di studi cliccando sulla croce verde

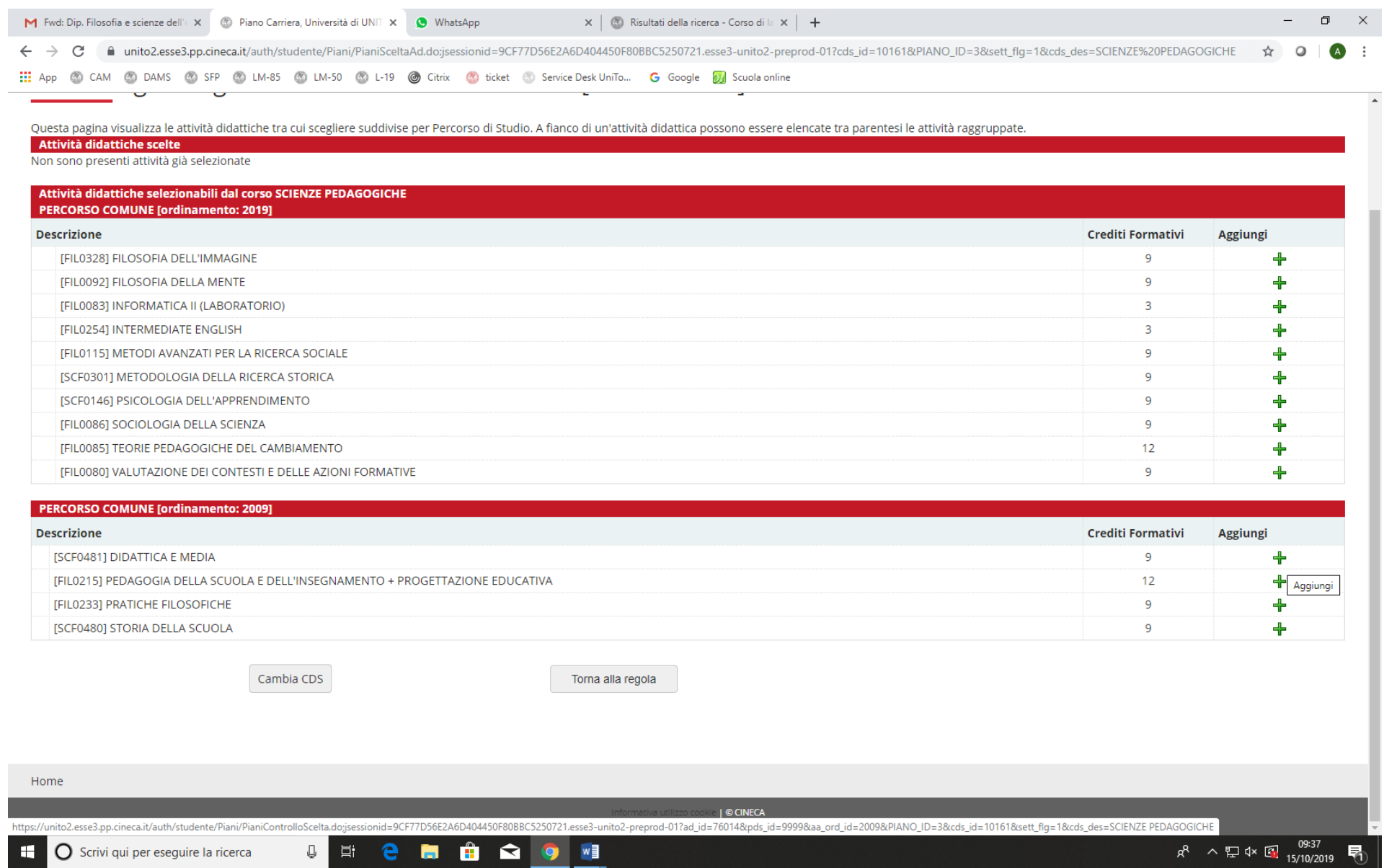

Se non si rispetta la regola di un minimo 8 CFU a massimo 13 CFU appare questa schermata che rimanda all'inizio del blocco della regola a scelta:

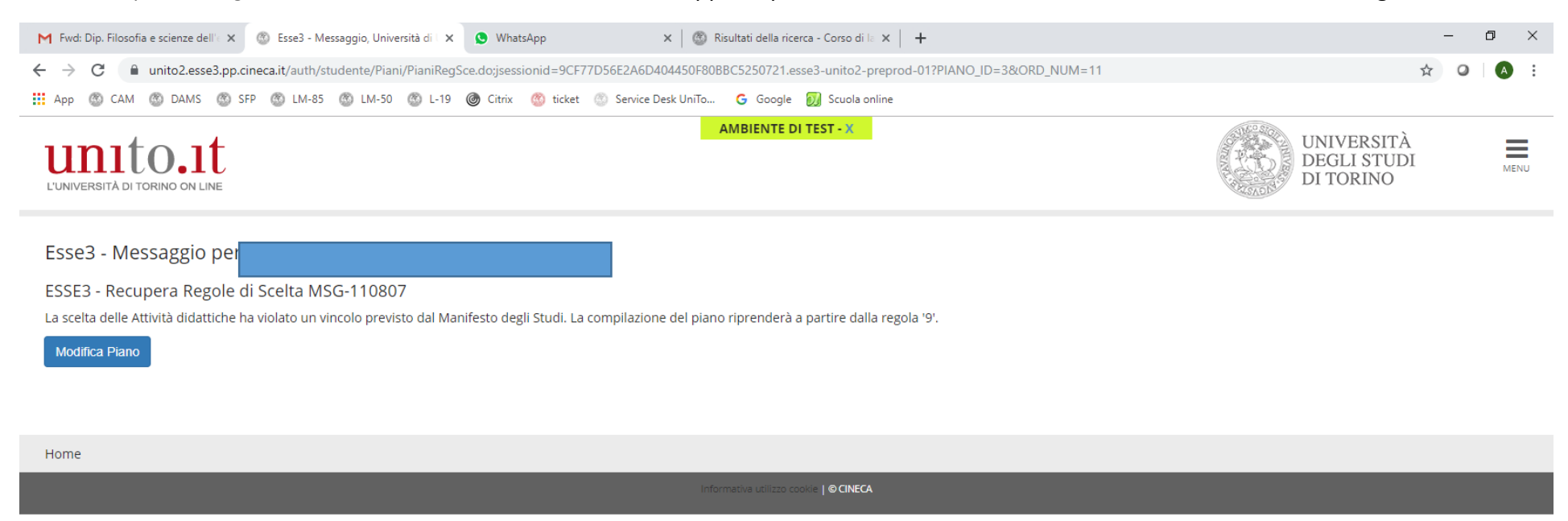

## Se invece si è scelto un insegnamento del corso di laurea si passa alla regola n. 11 "Prova finale":

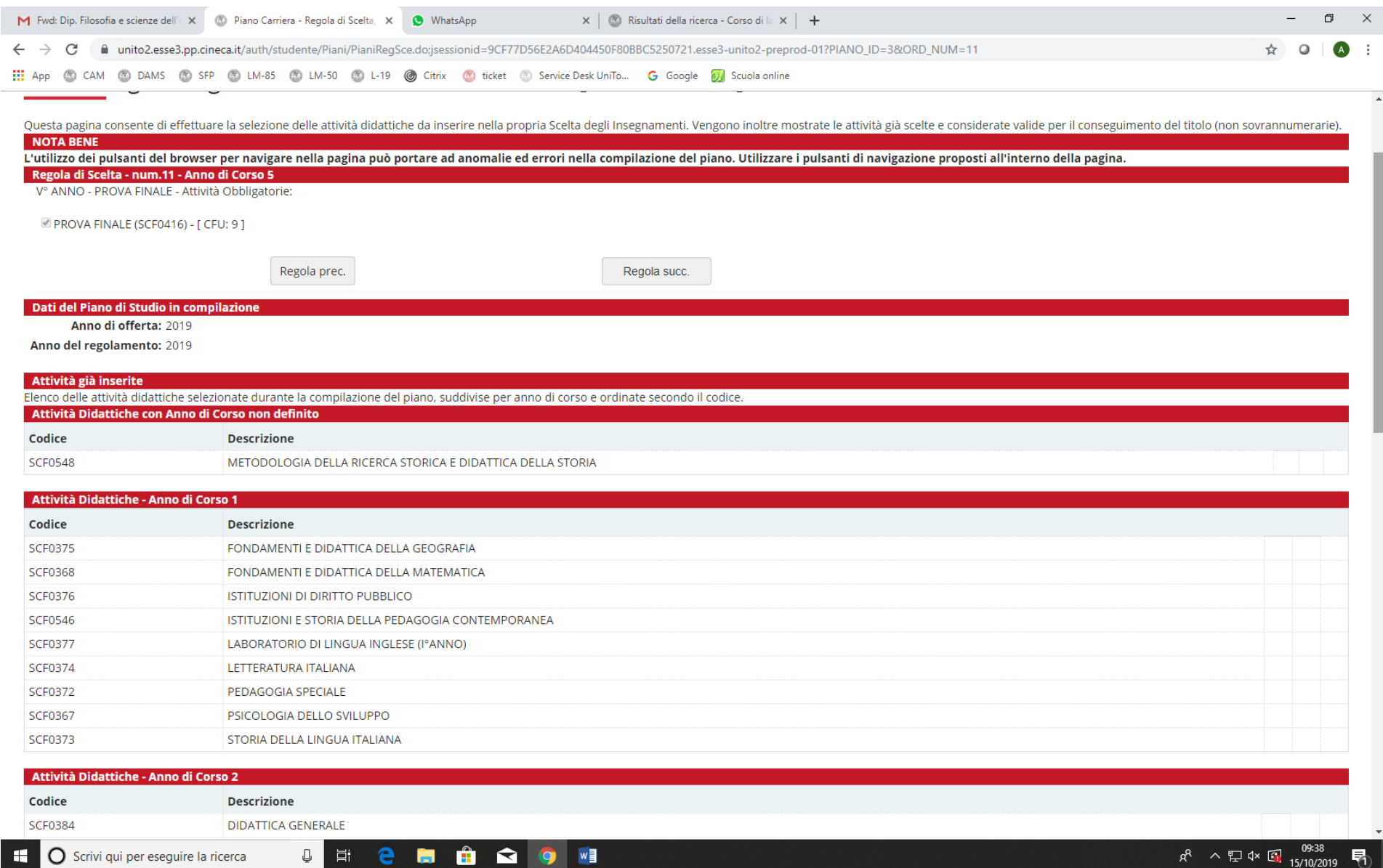